## AKD1G Reading Faults Over Ethernet/IP Rev. A 9-6-2023

To read faults you can either use the AKD\_Get\_Parameter AOI method or the MSG instruction. The method is up to the programmer.

Our sample project for AKD1G shows the AOI method for reading the current faults ( link is shared below ).

The Instances for Ethernet IP for DRV.FAULT1 through 10 are shown in the Web Help (478-487) DRV.FAULT1 to DRV.FAULT10 (kollmorgen.com)

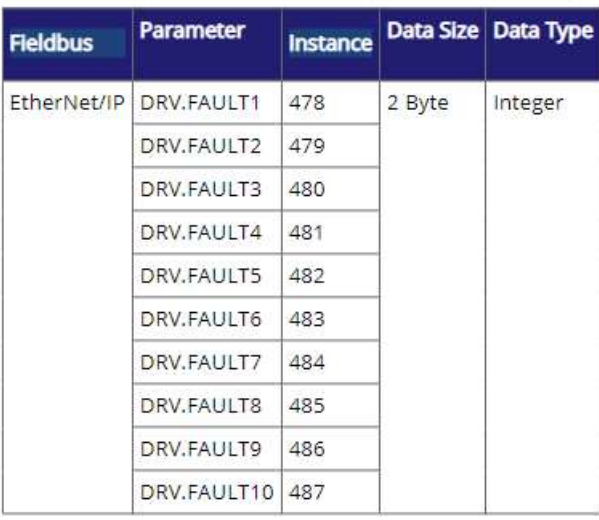

The EIP Status Word 1 ( Byte 0 of the response assembly ) has a General Fault bit to indicate faulted/no fault present.

## 6.2.3.2 Status Word 1

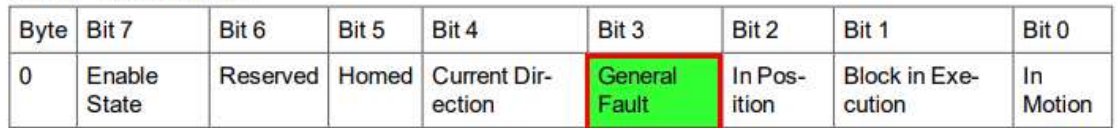

Enable State: This bit reflects the enable state of the amplifier.

Homed: This bit is set when the drive has been successfully homed.

Current Direction: This bit reflects the actual direction of motion.

General Fault: This bit indicates whether or not a fault has occurred.

In Position: This bit indicates whether or not the motor is on the last targeted position

(1=On Target).

Block in Execution: When set, indicates the amplifier is running a motion task.

Executing Block # (Byte 1 in Response Assembly): Indicates the index of the currently executing Motion Task when the Block in Execution bit is set.

In Motion: This bit indicates whether a trajectory is in progress (1) or has completed (0).

This bit is set immediately when motion begins and remains set for the entire motion.

## Moving to the Sample Project ( see the zip file

https://www.kollmorgen.com/sites/default/files/public\_downloads/EtherNetIP\_AIO\_v6.0.zip ) and look for the AKD\_Gen1 Sample Project.

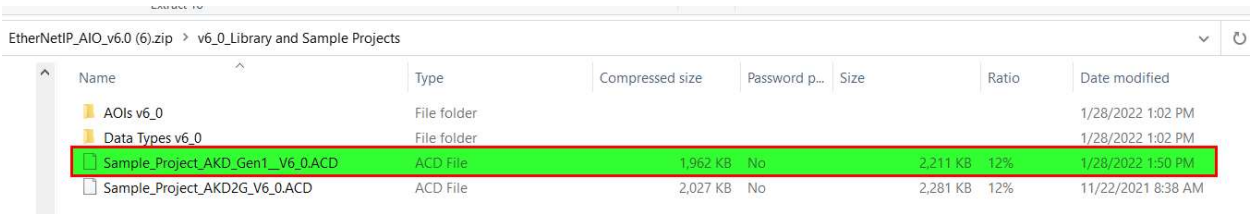

When the axis name is declared (i.e. AXIS\_ONE in the Sample project) in the AKD\_Drive AOI's axis internal field, a lot of status and diagnostics are already defined in the structure that is created in the controller tags.

In the Status Word there is a General Fault bit that indicates if a fault is present on the axis ( drive ).

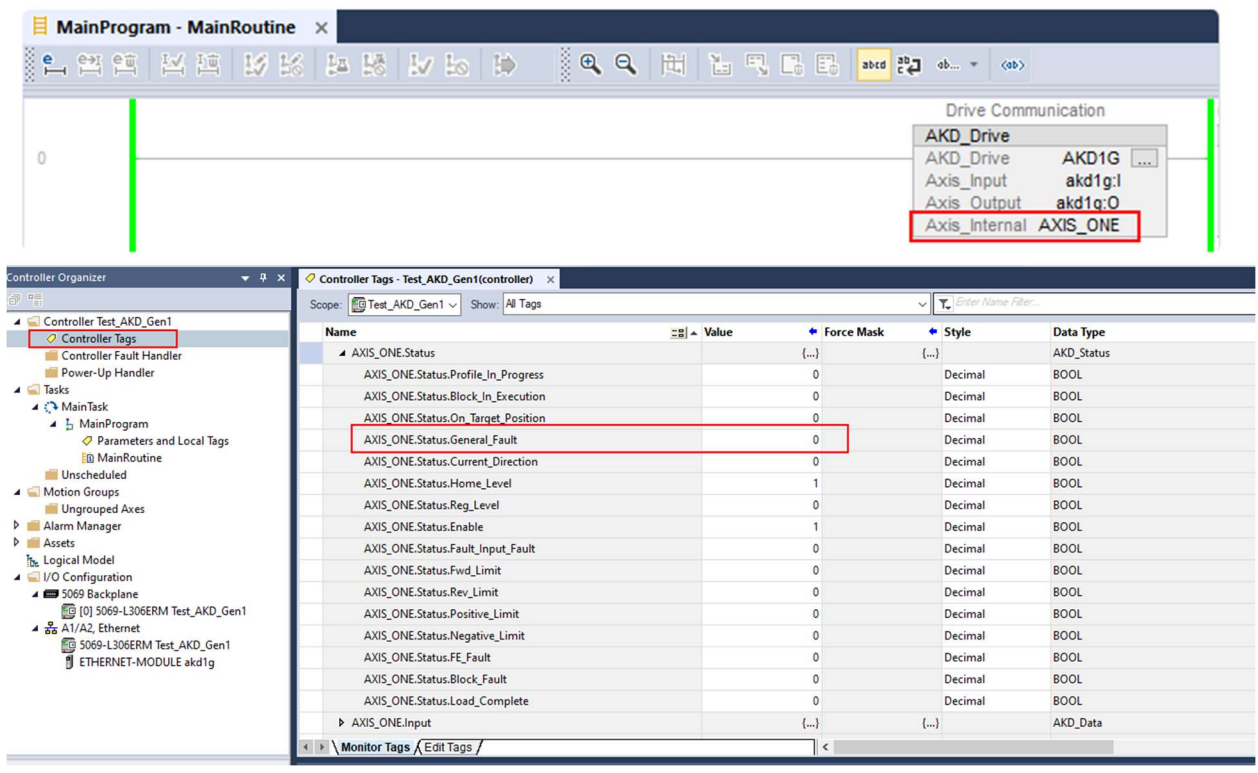

In the Main Routine of our sample project statuses are demonstrated in the ladder for monitoring etc. such as Is\_Axis\_Homed, Is\_Axis\_Faulted, etc.

You can monitor when the axis ( drive ) is faulted using this method and then read the faults any time the general fault bit becomes true (=1).

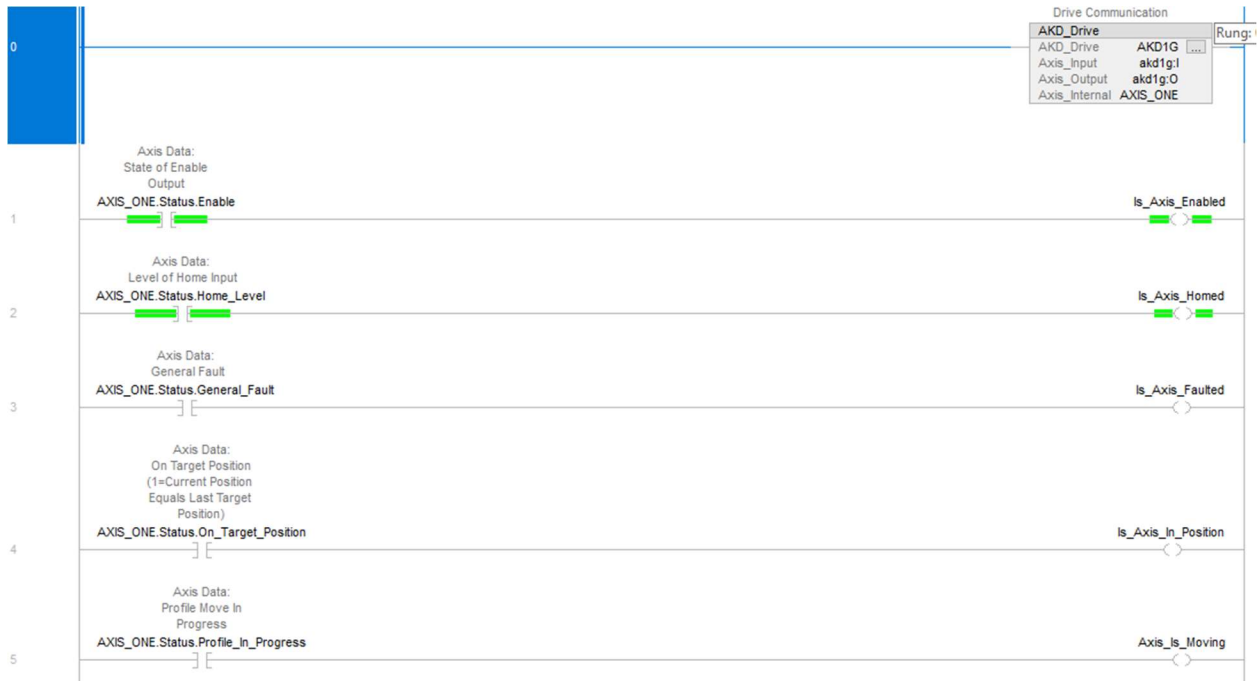

## We also show the position feedback in the ladder.

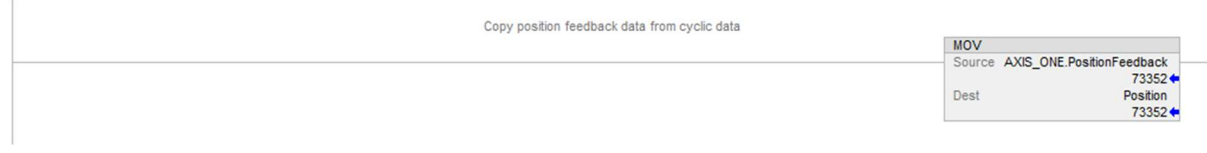

At the bottom of the ladder we show a method using the AKD\_Get\_Parameter AOI to read the 10 fault parameters via their EIP instances shown above. You could also do this with the MSG instruction instead.

The method reads each fault/instance in succession using a counter as shown in the sample project.

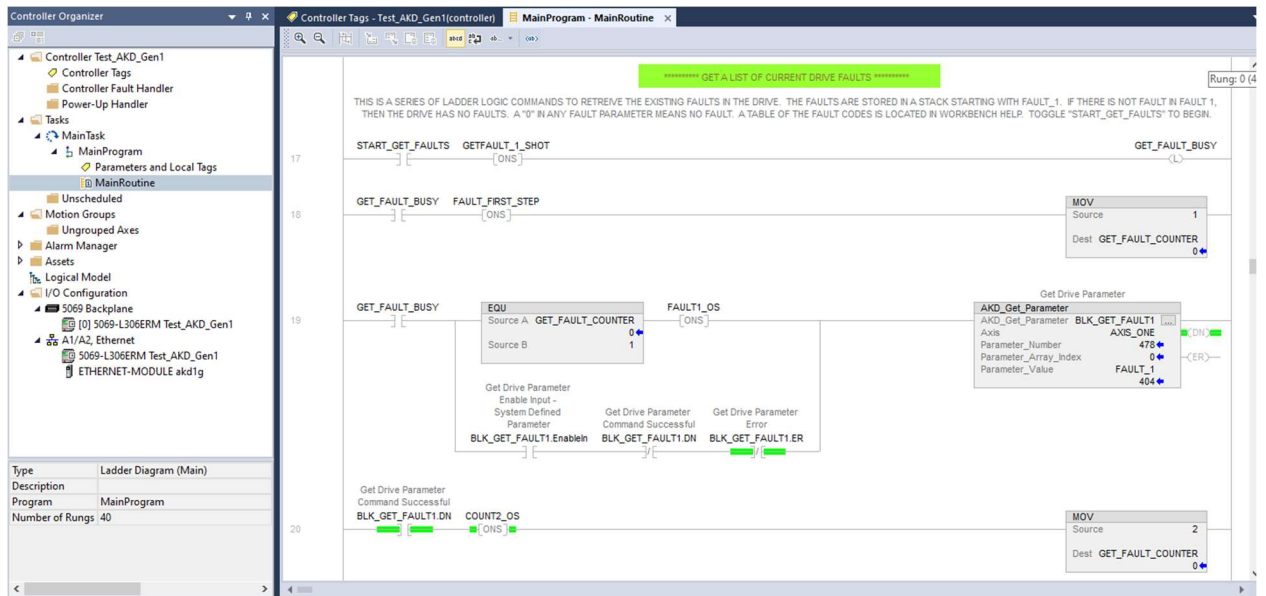

The following manual has a section with examples of explicit messaging and the MSG instruction if you elect to go that route.

https://www.kollmorgen.com/sites/default/files/public\_downloads/AKD\_AKD2G\_EIP\_Studio\_5000.pdf